# **Описание общих настроек терминала МТ-700**

- 1 Базовый функционал (прошивка 8.X)
	- 1.1 Белый список номеров
	- <sup>o</sup> 1.2 Настройки GPRS
	- 1.3 Настройки подключения к серверу
	- 1.4 Подключение по расписанию
	- 1.5 Правила регистрации в сетях GSM
	- 1.6 Настройки энергосбережения по питанию
- 2 Дополнительный функционал (прошивка 10.X и выше)
	- 2.1 Мультисервер
	- 2.2 Связь с системой автоматического оповещения служб экстренного реагирования («ЭРА ГЛОНАСС», eCall)
	- 2.3 SMS оповещения
	- 2.4 Режим энергосбережения по напряжению (в прошивках 10.4+)

## **Базовый функционал (прошивка 8.X)**

Терминал МТ-700 программируется на настройки «по умолчанию» на стадии производства.

**Обратите внимание**, что перед его использованием необходимо настроить требуемые значения следующих параметров:

- параметров сервера,
- параметров навигации,
- параметры подключенных к портам устройств,
- параметры портов для подключения внешних датчиков (если требуется).

#### **Рисунок 1 –** Общие настройки

### **Белый список номеров**

Это перечень (до четырех номеров) телефонных номеров, с которых разрешен прием [SMS-команд](/wiki/%D0%A3%D0%BF%D1%80%D0%B0%D0%B2%D0%BB%D0%B5%D0%BD%D0%B8%D0%B5%20%D0%9C%D0%A2-700%20SMS-%D0%BA%D0%BE%D0%BC%D0%B0%D0%BD%D0%B4%D0%B0%D0%BC%D0%B8/). Рекомендуется не удалять из списка номера, записанные по умолчанию, данные телефонные номера принадлежат ООО «СТМ».

## **Рисунок 2 –** Белый список номеров

## **Настройки GPRS**

Настройки точки доступа (APN), используемой терминалом для доступа в интернет. Данные настройки следует получить у оператора сотовой связи. При наличии нескольких APN у оператора, следует выбирать точку, предназначенную для доступа в интернет с компьютера (Мобильный интернет или GPRS интернет).

**Обратите вниманиt!** Без корректно установленных параметров GPRS терминал не будет иметь возможности соединиться с сервером.

- **Логин**  имя пользователя точки доступа
- **Пароль**  пароль пользователя точки доступа
- **Точка доступа**  название точки доступа

Настройка GPRS так же осуществляется с помощью sms-команды [SetAPN.](http://university.scout-gps.ru/wiki/%D0%A3%D0%BF%D1%80%D0%B0%D0%B2%D0%BB%D0%B5%D0%BD%D0%B8%D0%B5+%D0%9C%D0%A2-700+SMS-%D0%BA%D0%BE%D0%BC%D0%B0%D0%BD%D0%B4%D0%B0%D0%BC%D0%B8/#.3Cstrong.3ESetAPN.3C.2Fstrong.3E9)

**Рисунок 3 –** Настройки GPRS для МТ-700 Pro 285

## **Настройки подключения к серверу**

Параметры СКАУТ-Сервера или Терминального шлюза ПО СКАУТ-Платформа.

- **Адрес сервера**  IP-адрес или доменное имя сервера.
- **Порт**  входящий порт, настроенный на протокол Scout МТ-700 или Scout MT-700 PRO 285 (в зависимости от типа оборудования) в ПО СКАУТ-Сервер 3.5 или в ПО СКАУТ-Платформа .
- **Шифровать трафик**  включение [функции шифрования обмена](/wiki/%D0%97%D0%B0%D1%89%D0%B8%D1%82%D0%B0%20%D0%BF%D0%B0%D1%80%D0%BE%D0%BB%D0%B5%D0%BC%20%D0%B8%20%D1%88%D0%B8%D1%84%D1%80%D0%BE%D0%B2%D0%B0%D0%BD%D0%B8%D0%B5%20%D1%82%D1%80%D0%B0%D1%84%D0%B8%D0%BA%D0%B0%20%D0%B2%20%D0%9C%D0%A2-700/) с сервером СКАУТ-Сервер 3.5.
- **Порог подключения в домашней сети** (байт) терминал инициирует подключение к серверу и передает данные при накоплении указанного объема информации (в байтах). При установке нулевого значения параметра, терминал подключается к серверу при появлении первой же записи.
- **Интервал между подключениями в домашней сети** (сек.) терминал инициирует подключение к серверу после указанного таймаута (в секундах) после последнего соединения, независимо от того, накоплен ли требуемый объем данных.
- **Порог подключения в роуминге** (байт) терминал инициирует подключение к серверу и передает данные при накоплении указанного

объема информации (в байтах). При установке нулевого значения параметра, терминал подключается к серверу при появлении первой же записи.

**Интервал между подключениями в роуминге** (сек.) – терминал инициирует подключение к серверу после указанного таймаута (в секундах) после последнего соединения, независимо от того, накоплен ли требуемый объем данных.

**Обратите внимание!** Терминал различает только нахождение в межсетевом национальном или международном роуминге. При нахождении в сети «своего» оператора, во внутрисетевом роуминге, терминал будет использовать настройки для домашней сети.

**Протокол обмена с сервером** – выбор протокола обмена с сервером. Для терминалов в исполнении МТ-700 Std и МТ-700 Lite доступен только закрытый протокол ScoutData. Терминал МТ-700 Std ATOL Open и МТ-700 Pro 285 поддерживает передачу данных по целому ряду открытых протоколов: [ScoutOpen](/wiki/%D0%9F%D1%80%D0%BE%D1%82%D0%BE%D0%BA%D0%BE%D0%BB%20ScoutOpen/), EGTS, Wialon IPS.

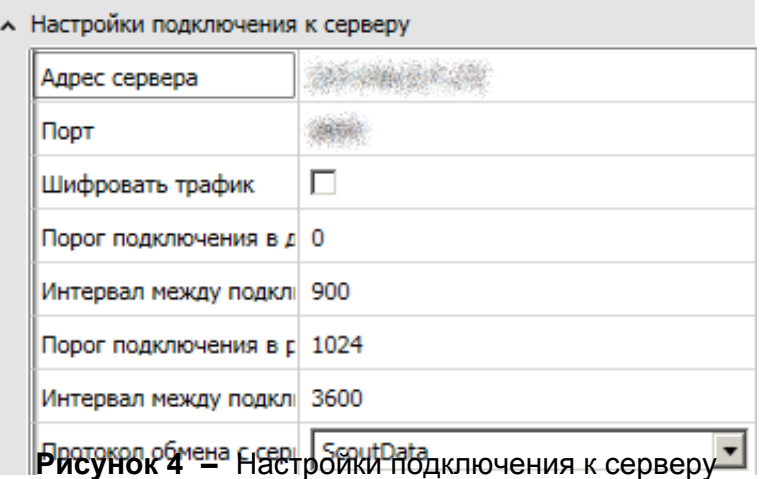

## **Подключение по расписанию**

Настройки подключения к серверу по расписанию, независимо от наличия накопленных данных и их количества.

- **Понедельник Воскресенье**  включение соответствующих опций разрешает подключение по расписанию в указанные дни недели.
- **Время подключения 1-3**  можно указать до трех значений времени суток, в которые терминал должен подключаться к серверу (в разрешенные дни).

 Если ни одно время не указано, функция подключения по расписанию **деактивируется**.

**Обратите внимание!** Указывается время подключения по UTC (мировому времени), соответственно – следует скорректировать время по часовому поясу зоны эксплуатации терминала.

## **Рисунок 5 –** Подключение по расписанию

## **Правила регистрации в сетях GSM**

Имеется возможность подключения к сетям GSM по правилам.

- **Домашняя**  для регистрации в сети GSM при нахождении в домашнем регионе,
- **Любая**  возможность регистрации в сети при выезде за пределы домашнего региона (роуминг),
- **Запрещено**  запрет на регистрацию в сети.
- **В числовом поле** можно вписать код конкретного оператора сотовой связи для возможности регистрации только в его сети.

При невозможности регистрации в сети по текущему правилу, происходит попытка подключения по

следующему. Любое правило, расположенное выше в списке, является более приоритетным, чем текущее, таким образом, первое правило имеет наивысший приоритет.

Если текущее правило (по которому в данный момент терминал зарегистрировался в сети) не является наиболее приоритетным, **раз в 30 минут** терминал автоматически делает попытку регистрации в сети по более приоритетному правилу.

**Рисунок 6 –** Правила регистрации в сетях GSM

#### **Внимание!**

Терминал различает только нахождение в межсетевом национальном или международном роуминге. При нахождении в сети своего оператора, во внутрисетевом роуминге, терминал будет использовать настройки для домашней сети.

#### **Настройки энергосбережения по питанию**

Имеется возможность переключения терминала в энергосберегающий режим, выключения навигационного приемника и модема для экономии электроэнергии и продления срока службы аккумуляторной батареи транспортного средства и терминала.

- **Разрешить энергосберегающий режим на стоянках**  определяет переходить ли в энергосберегающий режим на стоянках, при отсутствии вибрации в течение 5 мин
- **Порог отключения терминала, В**  указывается уровень входного напряжения (напряжения аккумулятора транспортного средства), при котором происходит отключение терминала и терминал не реагирует ни на какие изменения входов/датчиков. Выключение происходит, если в течение 5 минут напряжение не повысится выше порогового.

## **Рисунок 7 –** Настройки энергосбережения

В энергосберегающем режиме отключаются модем (не выполняются правила подключения к серверу по накоплению и таймаутам) и навигационный приемник (повторяется последняя точка по таймауту на порту NMEA). Все остальные функциональности работают как обычно. Раз в 15 минут происходит выход из данного режима – терминал подключается к серверу и пересылает накопленные данные

В этом режиме терминал каждую секунду проверяет уровень входного напряжения и если в течении 10 секунд измеренные значения напряжения выше порогового на 0,5 В, то терминал включается. Также в этом режиме предусмотрено включение терминала раз в сутки – ставится точка и передается на сервер.

#### **Внимание!**

Настройки энергосбережения предназначены для сохранения работоспособности аккумулятора транспортного средства и способствуют увеличению срока службы аккумулятора и терминала. Данные настройки позволяют снизить потребление терминала и тем самым снизить разряд

аккумулятора ТС, а также облегчить запуск ТС после длительной стоянки. Энергосбережение рекомендуется использовать в тех случаях, если ТС используется нерегулярно.

## **Внимание!**

Режим энергосбережения снижает потребление терминала до минимума, но не защищает аккумулятор ТС от разряда при длительной стоянке и не гарантирует возможность запуска ТС от аккумулятора после длительной стоянки. В случае если предполагаемая стоянка будет по продолжительности не меньше месяца или аккумулятор ТС изначально неисправный, старый или разряженный, рекомендуется отключать аккумулятор ТС от бортовой сети, а для стоянки в холодное время года ещё и отключать встроенный резервный аккумулятор.

Необходимо помнить, что аккумулятор ТС нуждается в регулярном техническом обслуживании и дозарядке (особенно в холодное время года), если:

- ТС используется нерегулярно,
- ТС оставляется на длительные стоянки,
- ТС используется кратковременно,
- а также в других случаях, когда аккумулятор не успевает восставить заряд от генератора ТС.

## **Дополнительный функционал (прошивка 10.X и выше)**

## **Мультисервер**

Начиная с прошивки 10.0, для всех исполнений терминалов МТ-700 появилась возможность включения передачи данных на несколько серверов (максимально на 3 сервера).

Параметр **Тип соединения** позволяет выбрать режим подключений к серверам номер 2 и номер 3. Поддерживаются следующие типы:

- **Не используется**  запрещается возможность подключения к серверу по данному соединению;
- **Резервное** подключение производится **только при невозможности подключения к основному серверу** (сервер выключен/недоступен). После получения ошибки соединения с основным сервером, активируется соединение с резервным, на который передаются все данные **до момента устранения неполадок с основным сервером**.
- **Дублирующее** подключение по такому соединению производится **параллельно с подключением по основному соединению**. Данные передаются и на основной, и на резервный сервер **независимо** друг от друга.

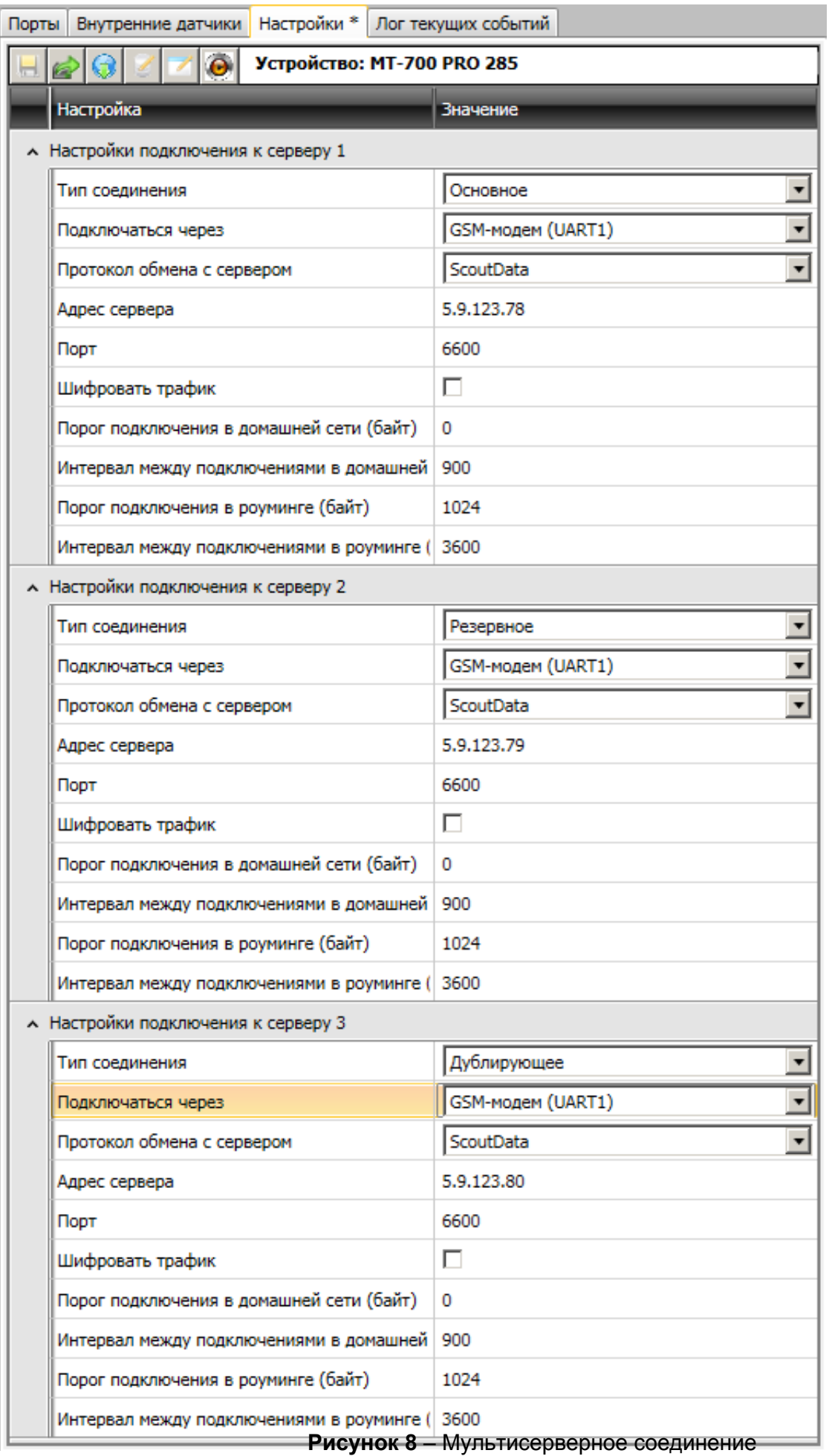

#### **Внимание!**

Следует иметь ввиду, что для **Резервного** соединения пользователь может задать способ подключения – через GSM или WiFi модем, адрес сервера и порт, а также включить или выключить шифрование передаваемых данных. Если пользовательские настройки протокола обмена с сервером, порогов подключения и интервалов между подключениями отличаются от аналогичных параметров на основном соединении – они будут игнорироваться и **подключение будет производится по параметрам указанным для основного соединения**. В один момент времени данные передаются или на основной, или на резервный сервер. После восстановления работоспособности основного сервера данные, переданные на резервный, повторно отправлены **не будут**.

При выборе типа соединения **Дублирующее**, подключения к серверу будут производиться строго по настройкам заданным пользователем для данного типа соединения.

Использование **Дублирующего** сервера вызывает **увеличение трафика и расходов** на передачу данных.

## **Связь с системой автоматического оповещения служб экстренного реагирования («ЭРА ГЛОНАСС», eCall)**

В соответствии с Федеральным законом "О Государственной автоматизированной информационной системе «ЭРА-ГЛОНАСС»" терминал может связываться с Контакт-центром «ЭРА-ГЛОНАСС». Служба предназначена для оперативного реагирования при наступлении аварийной ситуации, передачи минимального набора данных о происшествии на серверный центр регионального навигационно-информационного центра (РНИЦ) и установления двусторонней голосовой связи с оператором.

Определение местоположения транспортного средства (ТС) осуществляется посредством приема радиосигнала со спутников системы ГЛОНАСС. Для передачи данных используется сеть мобильной радиосвязи стандарта GSM/UMTS.

Минимально необходимыми условиями для успешной передачи данных являются:

- возможность регистрации в сети оператора сотовой связи, поддерживающего работу в виртуальной сети (MVNO) ЭРА-ГЛОНАСС;
- устойчивый прием данных со спутников ГЛОНАСС (минимальное число активных спутников для корректного определения местоположения - 4);

Инициирование вызова происходит по нажатию **тревожной кнопки**, либо по срабатыванию **внешнего датчика ДТП**. Для этого в настройках входных портов должны быть произведены соответствующие настройки.

В разделе общие настройки следует заполнить поля:

- **Телефон для голосовых вызовов**  номер телефона (поддерживается формат MSISDN и короткий формат) для передачи кодированного in-bandсообщения и для голосовой связи с оператором. При успешной регистрации происходит вызов на телефонный номер, указанный при настройке, передача минимально необходимых данных, установление голосовой связи с оператором и ожидание входящих голосовых вызовов в течение 1 часа после завершения текущего вызова.
- **Телефон для SMS**  телефонный номер (поддерживается формат MSISDN и короткий формат) для передачи минимально необходимых данных по резервному SMS-каналу (используется **только в случае сбоя** при передаче данных по голосовому каналу). На передачу данных с

использованием SMS-канала отводится 5 попыток.

- **Тип транспортного средства**. В зависимости от его назначения и грузоподъемности следует выбрать из раскрывающегося списка:
	- *Пассажирский (Class M1);*
	- *Автобус (Class M2);*
	- *Автобус (Class M3);*
	- *Легкая грузовая машина (Class N1);*
	- *Тяжелая грузовая машина (Class N2);*
	- *Тяжелая грузовая машина (Class N3);*
	- *Мотоцикл (Class L1e);*
	- *Мотоцикл (Class L2e);*
	- *Мотоцикл (Class L3e);*
	- *Мотоцикл (Class L4e);*
	- *Мотоцикл (Class L5e);*
	- *Мотоцикл (Class L6e);*
	- *Мотоцикл (Class L7e).*
- **VIN**  Заводской номер транспортного средства.
- **Тип энергоносителя**. Следует выбрать необходимый тип. Допустимо выбрато одновременно несколько, если тренспортное средство способно работать на совмещенном энергоносителе.
	- Бензин;
	- Дизель;
	- Сжиженный природный газ (LNG);
	- Жидкий пропан (LPG);
	- Электричество;
	- Водород.

 Для корректной работы службы в качетсве протокола обмена с сервером должен быть настроен протокол EGTS.

**Рисунок 9** – Настройка eCall

## **SMS оповещения**

Терминал способен отправить сообщение, в которое включена **Справочная информация об объекте** и **информация о событии**, на заданный в настройках **номер телефона для отправки sms**,

- *Начало движения*: оповещение вида «+id xxx: mov. …», о начале движения транспортного средства.
- *Изменение курса*: уведомление вида «+id ххх: course. …», будет приходить при каждом изменении курса (поворота) транспортного средства на указанную величину относительно последнего уведомления или начала отсчета/перезагрузки терминала.
- *Превышение скорости*: указывается значение скорости, при каждом превышении которого высылается уведомление вида «+id ххх: speed. …».
- *Увеличение пробега на (м.)*: уведомление вида «+id ххх: run. …», будет приходить при каждом смещении транспортного средства на указанную величину (при этом пробег «накапливается») относительно последнего уведомления или начала отсчета/перезагрузки терминала.
- *Изменение состояния входов*: оповещение вида «+id ххх: instat. …» о каждом изменении состояния портов, настроенных как дискретный вход.
- *Прием данных j1708/j1939*: оповещение вида «+id ххх: data. …» о каждом случае приема данных по бортовой шине j1708/j1939.
- *Период отправки при стоянке*: оповещение вида «+id ххх: stay. …», высылается во время стоянки ТС (при отсутствии вибрации на порту акселерометра) по истечении указанного промежутка времени относительно последнего оповещения или начала события.
- *Период отправки в движении*: оповещение вида «+id ххх: drive. …», отсылается по истечении указанного промежутка времени относительно последнего оповещения или начала события.
- *Подозрение на ДТП*: оповещение вида «+id ххх: accident . …», отсылается при срабатывании настроенного [датчика ДТП](/wiki/%D0%94%D0%B0%D1%82%D1%87%D0%B8%D0%BA%20%D0%94%D0%A2%D0%9F%20%D0%B2%20%D0%9C%D0%A2-600%20%D0%B8%20%D0%9C%D0%A2-700/).
- *Нажата тревожная кнопка*.

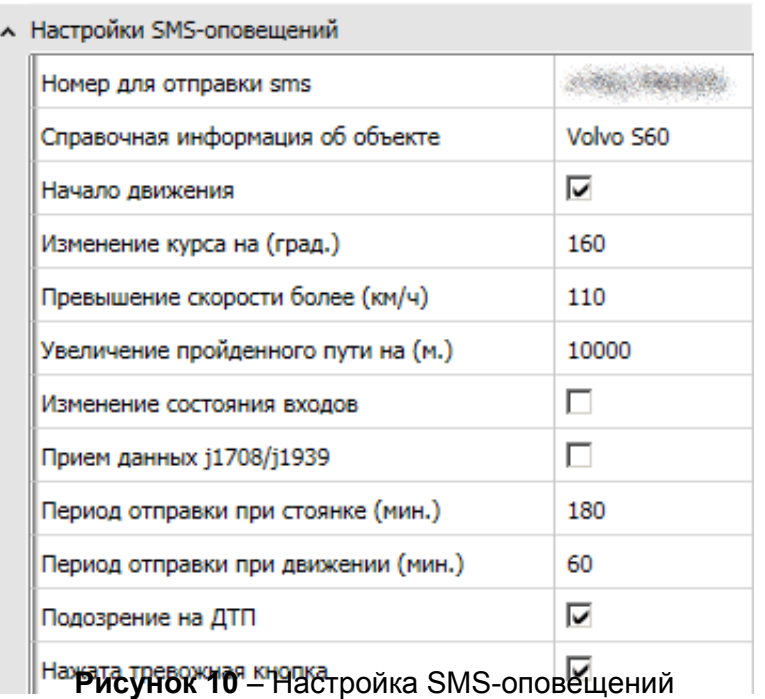

При наступлении события на указанный номер будет отправлено SMS вида:

MT\_ID: Type [data] Date Time Speed http://maps.google.com/?q= Longitude,Latitude Object\_Info

### где

- MT ID id терминала
- Type тип сообщения:
	- Move начало движения
	- Course изменение курса
	- Speed превышение скорости
	- Run увеличение пройденного пути
	- Input изменение состояние входа
	- Data приняты данные
	- Stay стоянка
	- Drive при движении
	- Accident ДТП
- data дополнительные данные (определяются типом сообщения, могут отсутствовать)
- Date дата
- Time время
- Speed скорость
- Longitude долгота
- Latitude широта
- Object Info Справочная информация об объекте

## **Режим энергосбережения по напряжению (в прошивках 10.4+)**

В дополнение к энергосбережению по питанию добавлена проверка резервного АКБ.

При старте терминала реализована проверка величины резервного питания: если напряжение аккумуляторной батареи меньше **3.5 В** , то терминал переходит в **режим энергосбережения по напряжению**.

Если в настройках энергосбережения порог отключения терминала не равен **0 В** , то для условия входа в энергосбережение по питанию кроме основного питания **проверяется резервное питание**.

Вход в энергосбережение производиться если:

- основное питание **меньше 2 В** и напряжение АКБ **меньше 3.5 В**
- основное питание **больше заданного** в настройках порога и напряжение АКБ **меньше 3.7 В**
- основное питание **больше 2 В** и **меньше заданного** порога.

Выход из энергосбережения производится если Основное питание **больше порога на 0.5 В** и напряжение АКБ **больше 3.7 В** в течение 10 секунд.

### **Обратите внимание!**

При энергосбережении по напряжению модем выключается **не дожидаясь** окончания сессии связи с сервером.

При энергосбережении по напряжению навигационный приемник выключается **без десятиминутного таймаута** для поиска спутников.

[<<Назад](/wiki/%D0%9F%D0%BE%D0%B4%D0%BA%D0%BB%D1%8E%D1%87%D0%B5%D0%BD%D0%B8%D0%B5%20%D0%BA%20%D0%B1%D0%BE%D1%80%D1%82%D0%BE%D0%B2%D0%BE%D0%B9%20%D1%86%D0%B8%D1%84%D1%80%D0%BE%D0%B2%D0%BE%D0%B9%20%D1%88%D0%B8%D0%BD%D0%B5%20j1708%20%D0%B8%20CAN%20j1939%20%D1%82%D0%B5%D1%80%D0%BC%D0%B8%D0%BD%D0%B0%D0%BB%D0%B0%20%D0%9C%D0%A2-700%20Pro%20285/) [Перейти к содержанию](/wiki/%D0%A0%D1%83%D0%BA%D0%BE%D0%B2%D0%BE%D0%B4%D1%81%D1%82%D0%B2%D0%BE%20%D0%BF%D0%BE%20%D1%8D%D0%BA%D1%81%D0%BF%D0%BB%D1%83%D0%B0%D1%82%D0%B0%D1%86%D0%B8%D0%B8%20MT-700/) [Далее>>](/wiki/%D0%9E%D0%BF%D0%B8%D1%81%D0%B0%D0%BD%D0%B8%D0%B5%20%D0%BD%D0%B0%D1%81%D1%82%D1%80%D0%BE%D0%B5%D0%BA%20%D0%BF%D0%BE%D1%80%D1%82%D0%BE%D0%B2%20%D0%B8%20%D0%B2%D0%BD%D1%83%D1%82%D1%80%D0%B5%D0%BD%D0%BD%D0%B8%D1%85%20%D0%B4%D0%B0%D1%82%D1%87%D0%B8%D0%BA%D0%BE%D0%B2%20%D1%82%D0%B5%D1%80%D0%BC%D0%B8%D0%BD%D0%B0%D0%BB%D0%B0%20%D0%9C%D0%A2-700/)